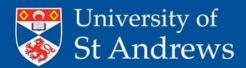

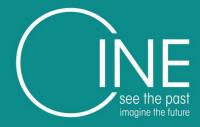

# 3D Digitisation

Alan Miller ahr1@st-andrews.ac.uk

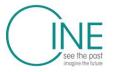

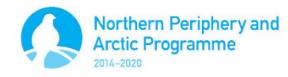

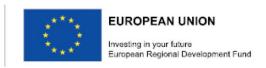

Artefacts and Scenes Subject selection Equipment and software Set up and shoot Processing Archiving **Exhibits** Virtual Museum

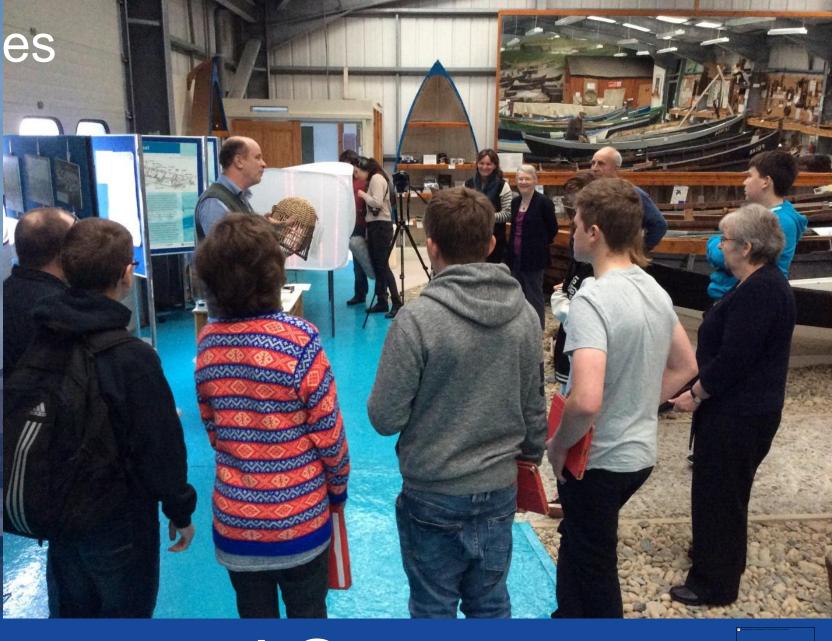

# Artefacts and Scenes

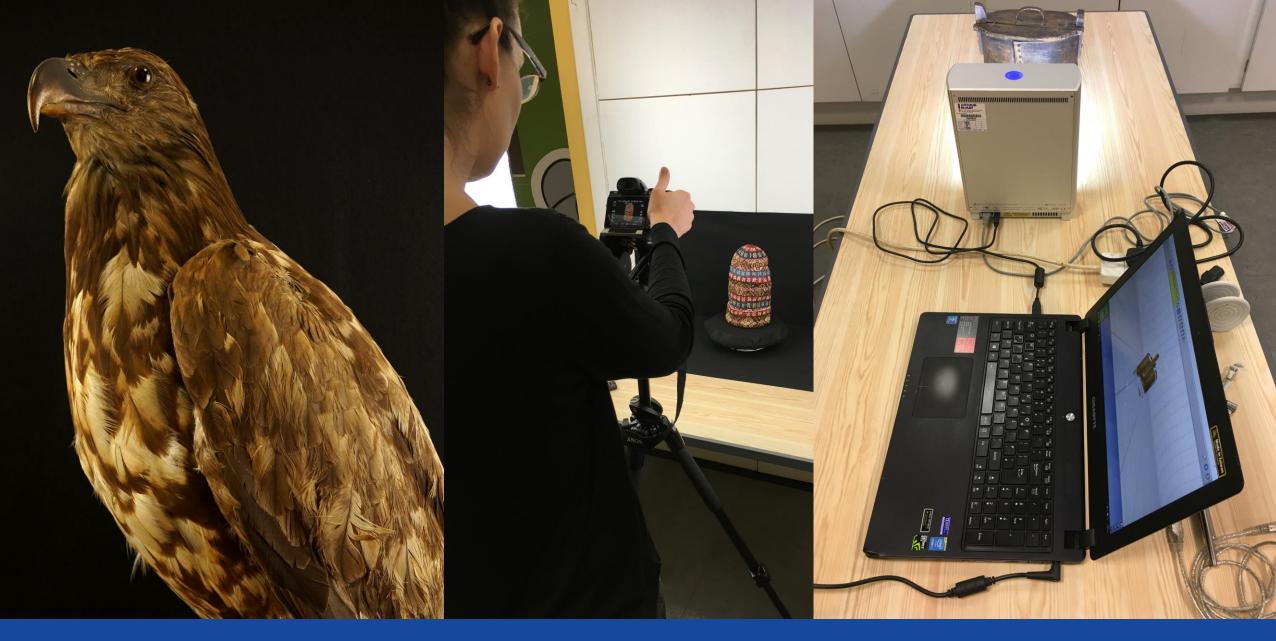

Artefact Selection

### Artefact selection

- Gateway to lives and stories
- Digitises well
  - Matt surface
  - Fixed surface
  - Not occluded
  - Appropriate Size
  - Features
- Digitises poorly
  - Reflective, moving, extreme sizes, featureless
- Select objects for digitisation

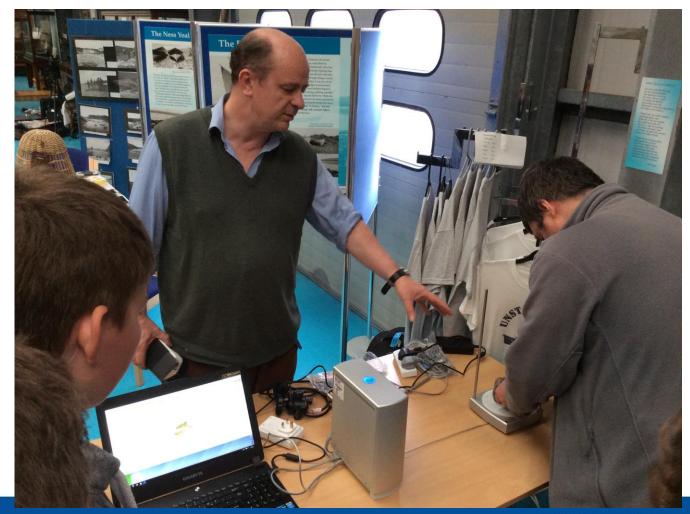

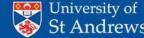

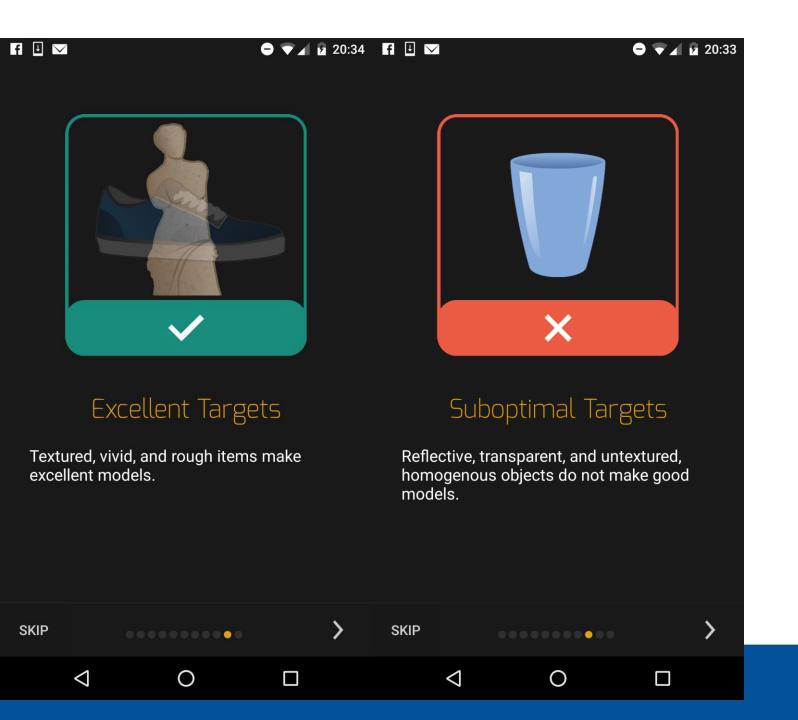

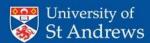

Laser Scan, Structured Light, Photogrammetry Camera /phone Tripod Lazy Susan Softbox Lights Computer

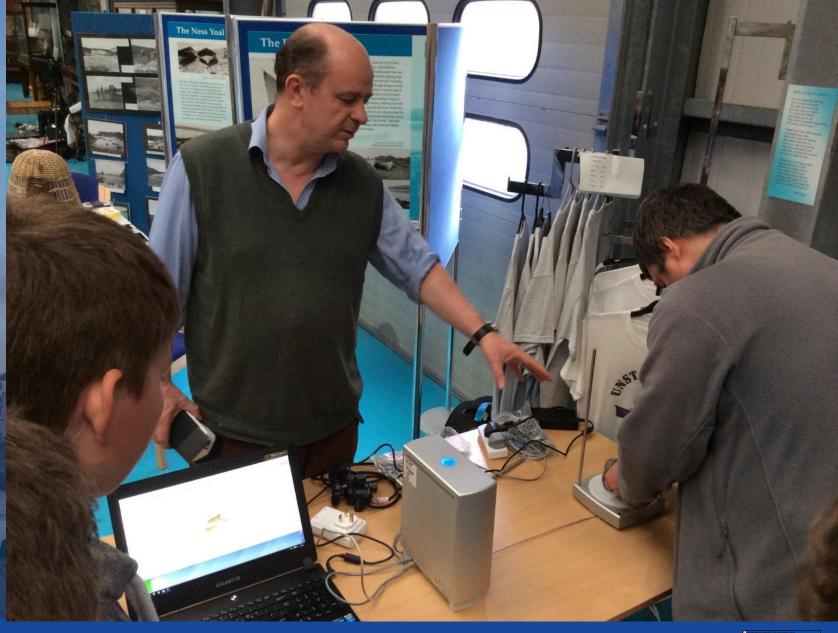

# Equipment

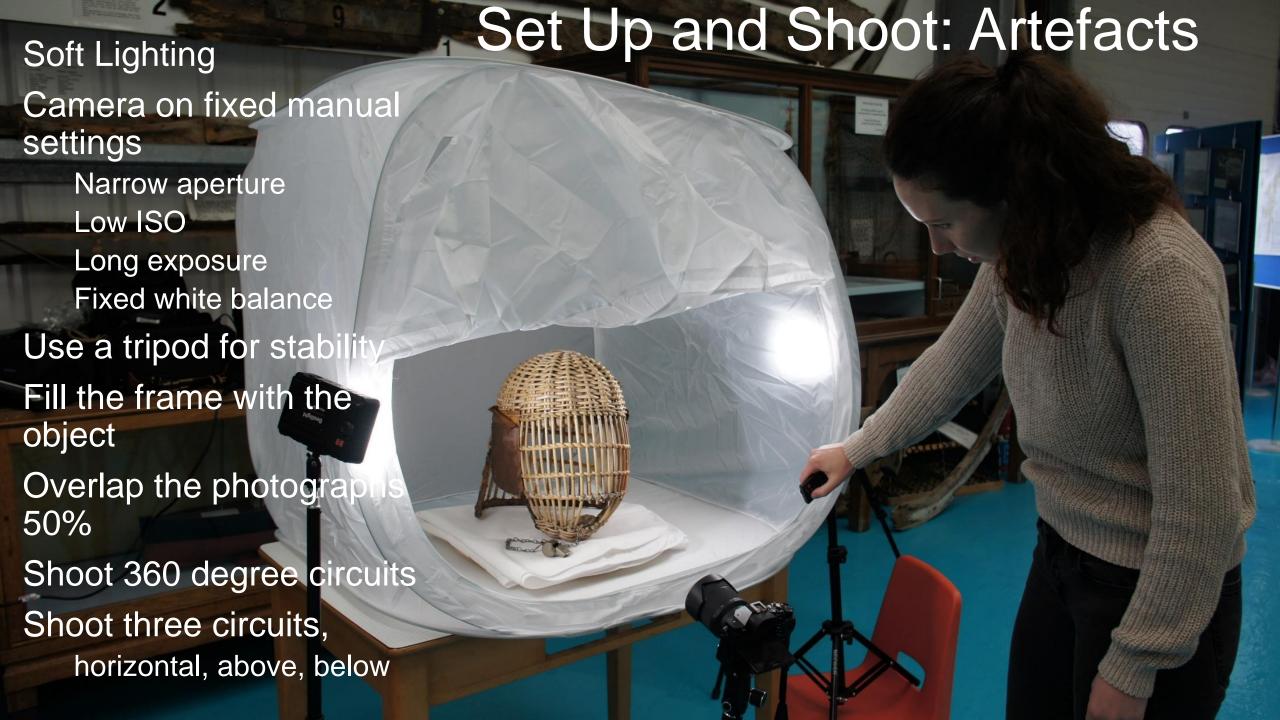

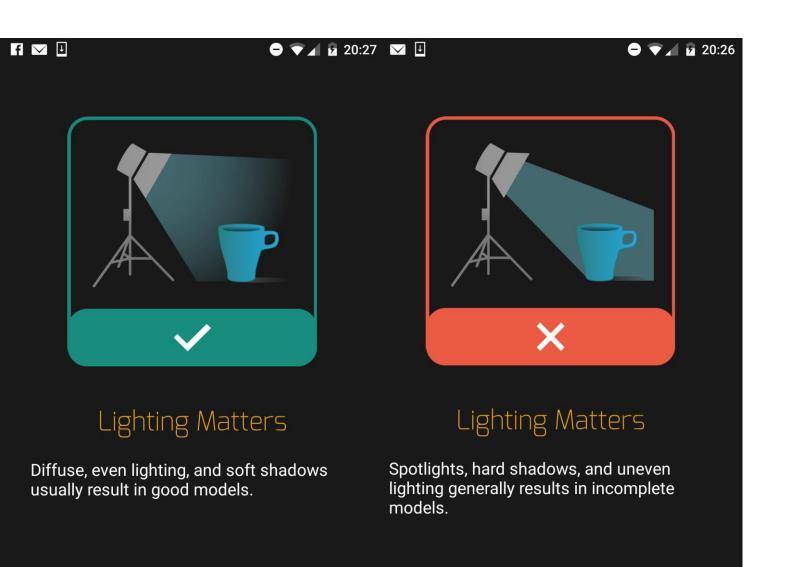

 $\triangleleft$ 

SKIP

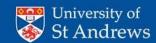

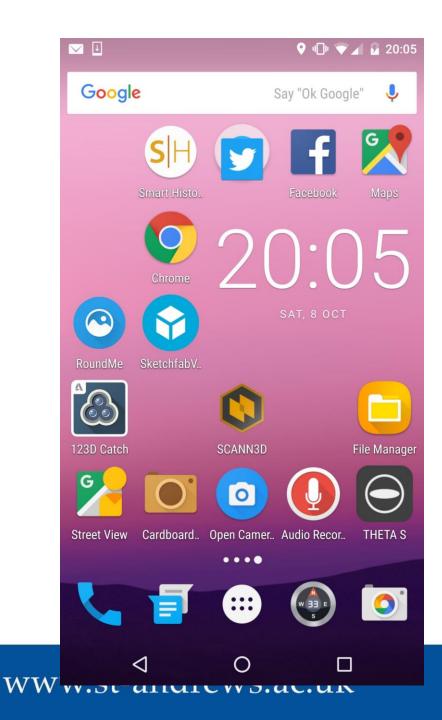

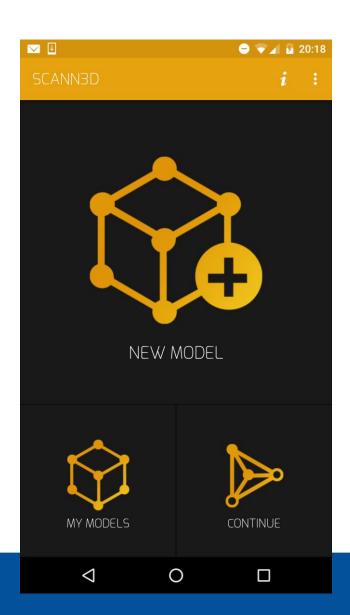

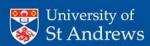

# Processing artefacts

- Select and sort images
- Sift and match
- Create a sparse points cloud
- Create a dense points cloud
- Export to mesh lab
- Trim dense point cloud
- Create a mesh
- Apply texture

# Photogrammetry Using Visual SFM

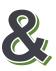

Meshlab

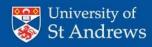

# Processing: artefacts with Visual FSM and Meshlab

- Download Select and import pictures
- Remove bad pictures
- Ensure complete coverage and overlap
- 20-60 should be plenty
- Lower resolution images (1280\*980) may work better

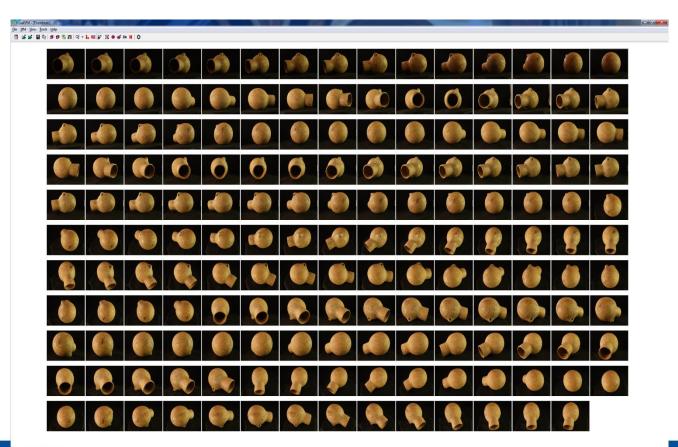

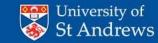

# Processing: artefacts with Visual FSM and Meshlab

- Sift and match
- Create a Sparse points cloud
  - Check and remove bad camera locations
- Create a Dense points cloud.

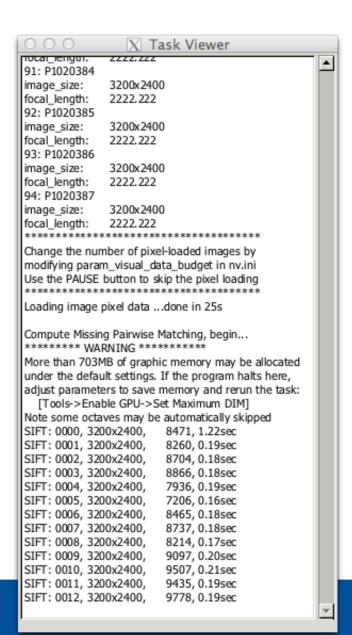

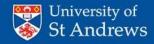

# Processing artefacts

- Sift and match
- Create a Sparse points cloud
  - Check and remove bad camera locations
- Create a Dense points cloud.

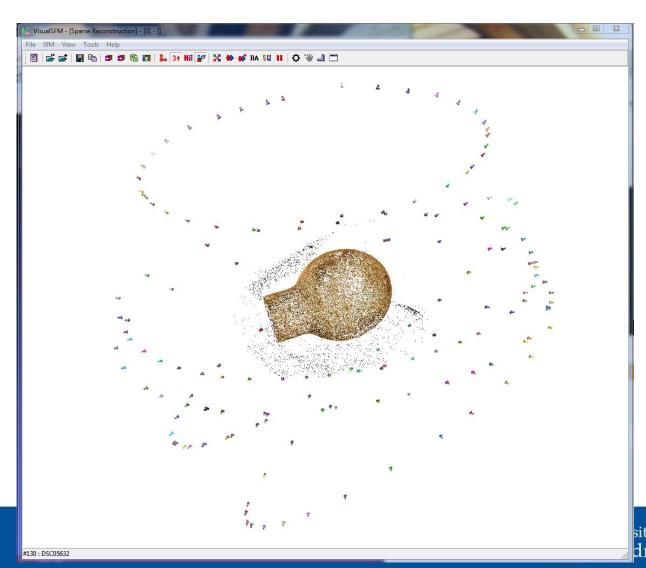

# Processing artefacts

- Sift and match
- Create a Sparse points cloud
  - Check and remove bad camera locations
- Create a Dense points cloud.

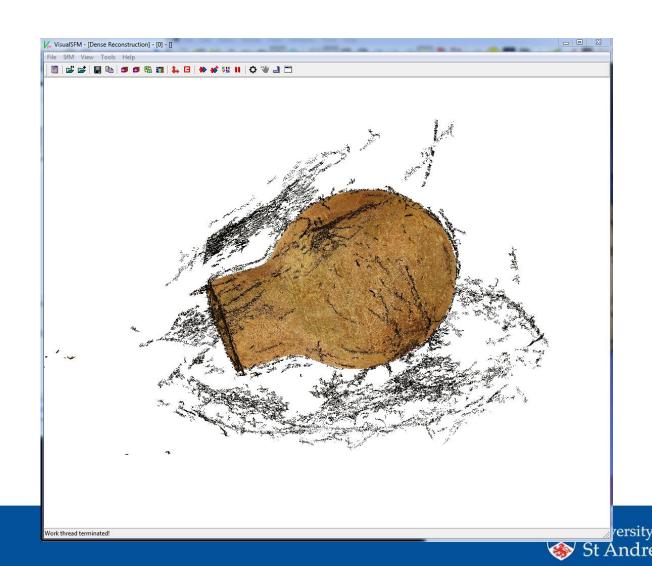

- Import points clouds into meshlab
- Delete unwanted points
- Create mesh from points
- Clean up mesh
- Apply textures
- Export model

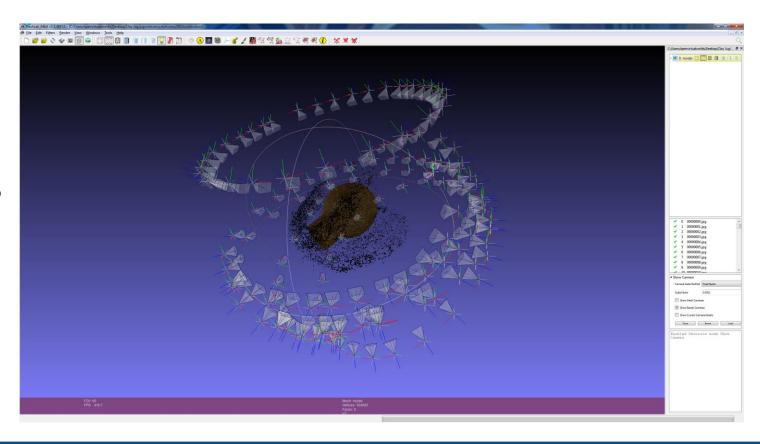

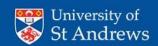

- Import points clouds into meshlab
- Delete unwanted points
- Create mesh from points
- Clean up mesh
- Apply textures
- Export model

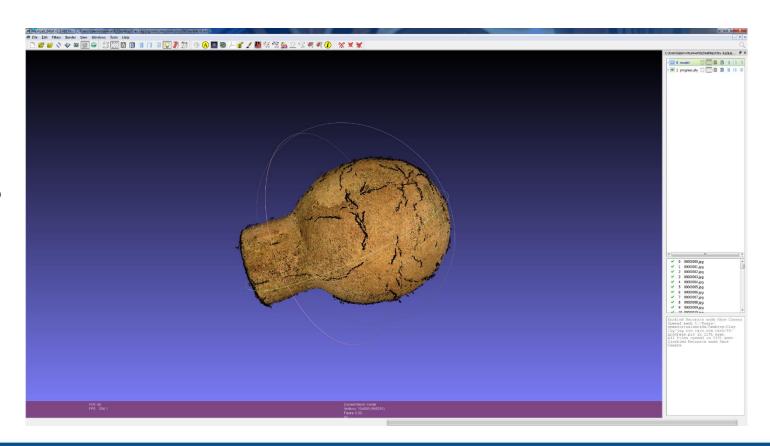

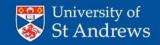

- Import points clouds into meshlab
- Delete unwanted points
- Create mesh from points
- Clean up mesh
- Apply textures
- Export model

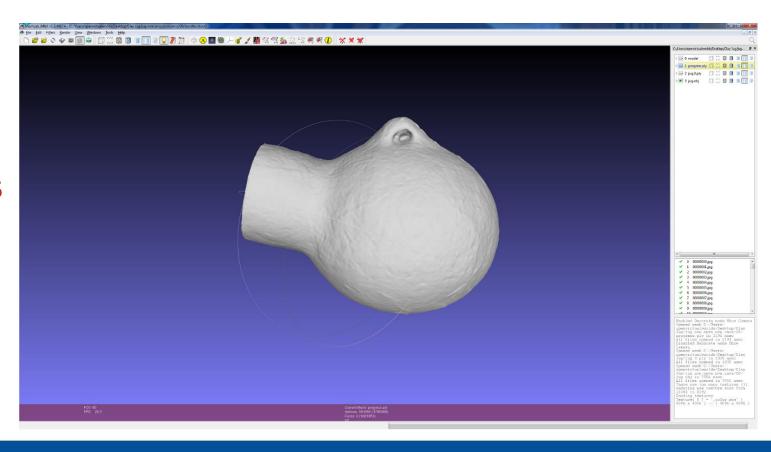

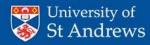

- Import points clouds into meshlab
- Delete unwanted points
- Create mesh from points
- Clean up mesh
- Apply textures
- Export model

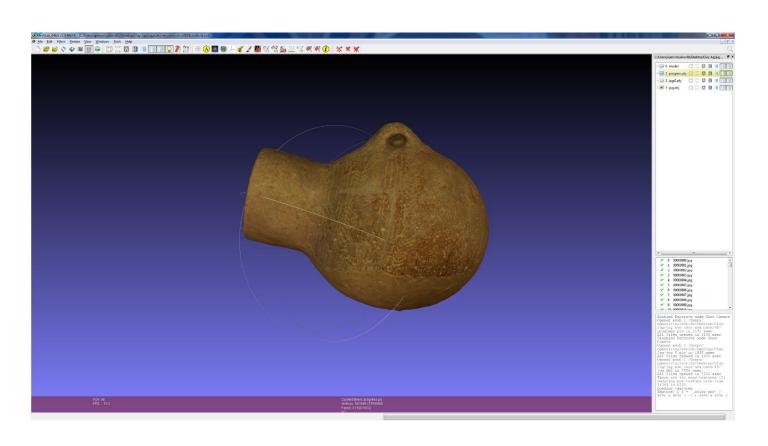

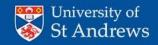

- Import points clouds into meshlab
- Delete unwanted points
- Create mesh from points
- Clean up mesh
- Apply textures
- Export model

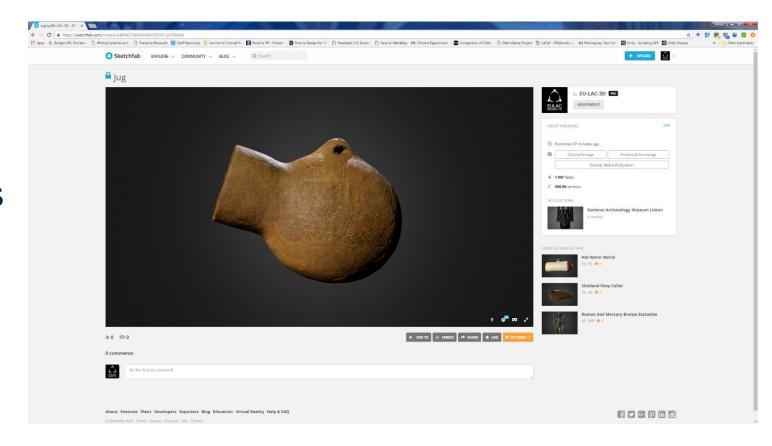

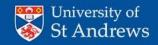

### **Exhibits**

- Virtual
  - Artefact Galleries
  - Virtual Reality
  - Museum without walls
  - Wiki
- Physical
  - 3D Printing

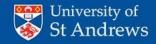

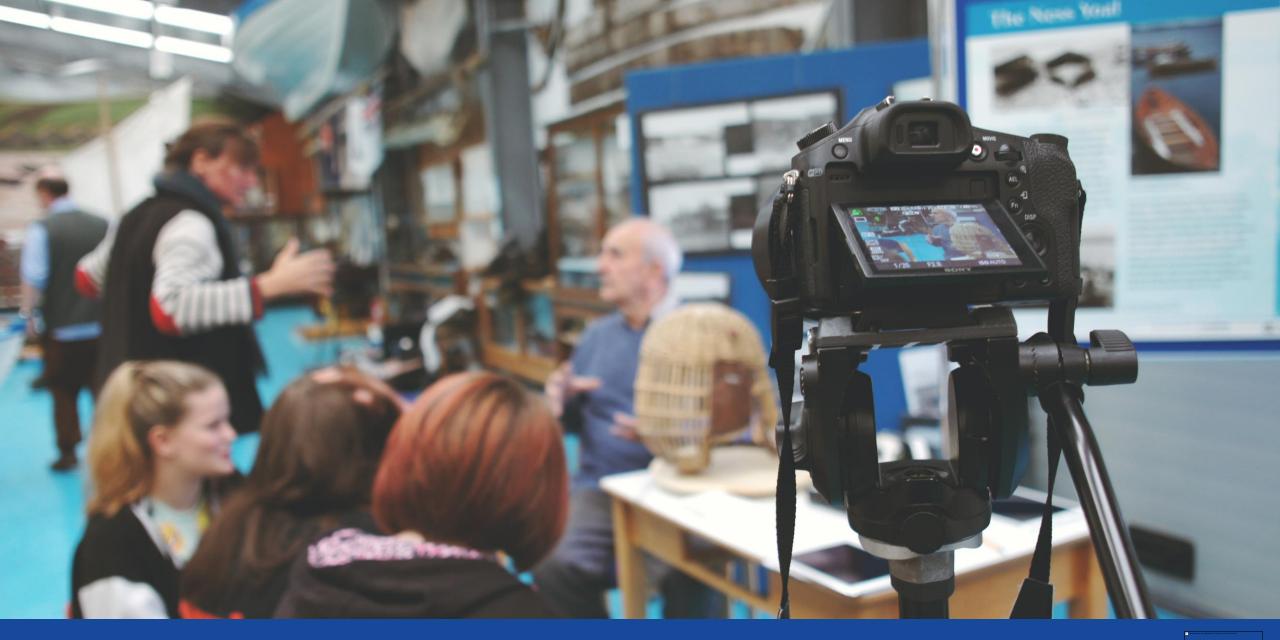

# Interpretation

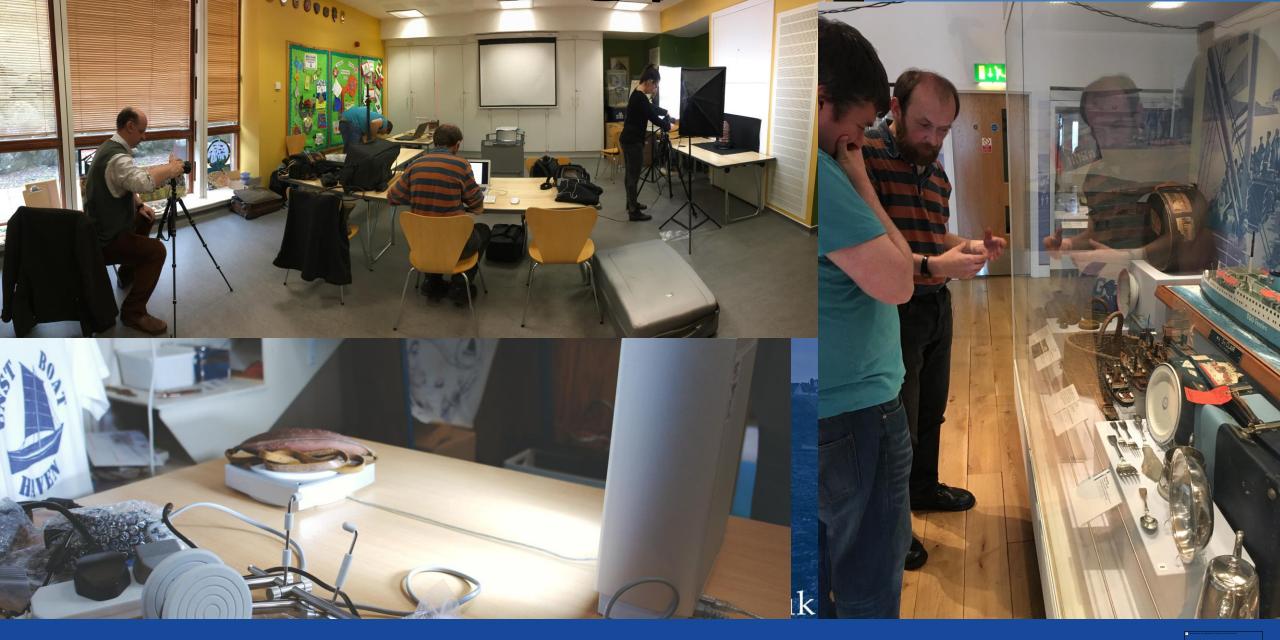

# Description

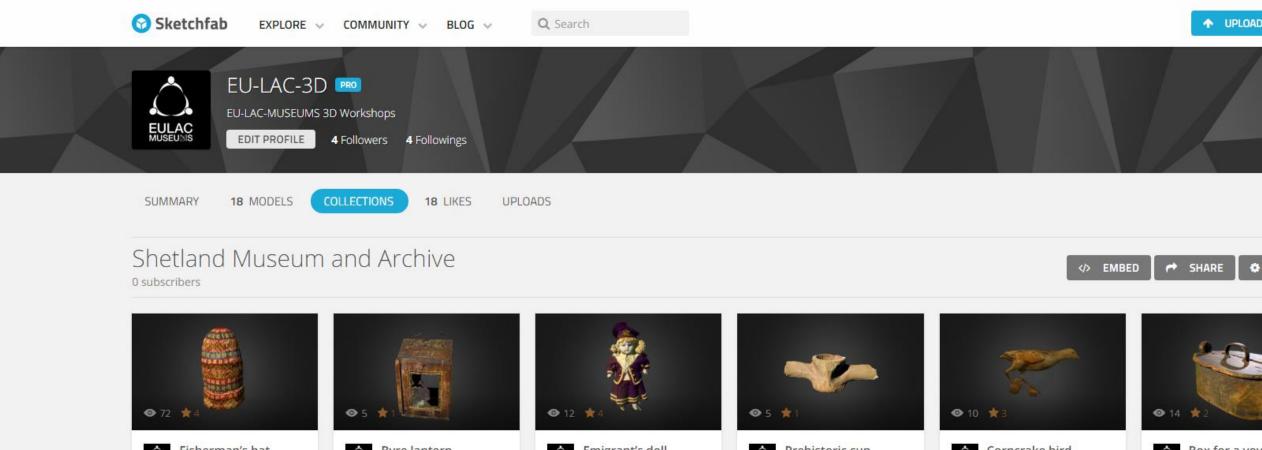

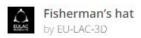

Byre lantern by EU-LAC-3D

Emigrant's doll by EU-LAC-3D

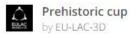

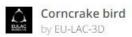

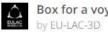

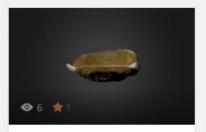

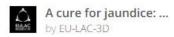

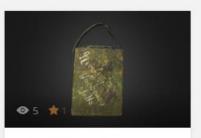

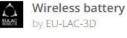

# Archiving

- Archive high definition model
- Where possible include original photographs
  - This will future proof the artefact and enable it to be used in future platforms
- Make accessible through upload:
  - Artefacts: sketchfab
  - Spheres: roundme, google maps
- Include meta data in particular location.

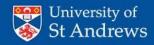

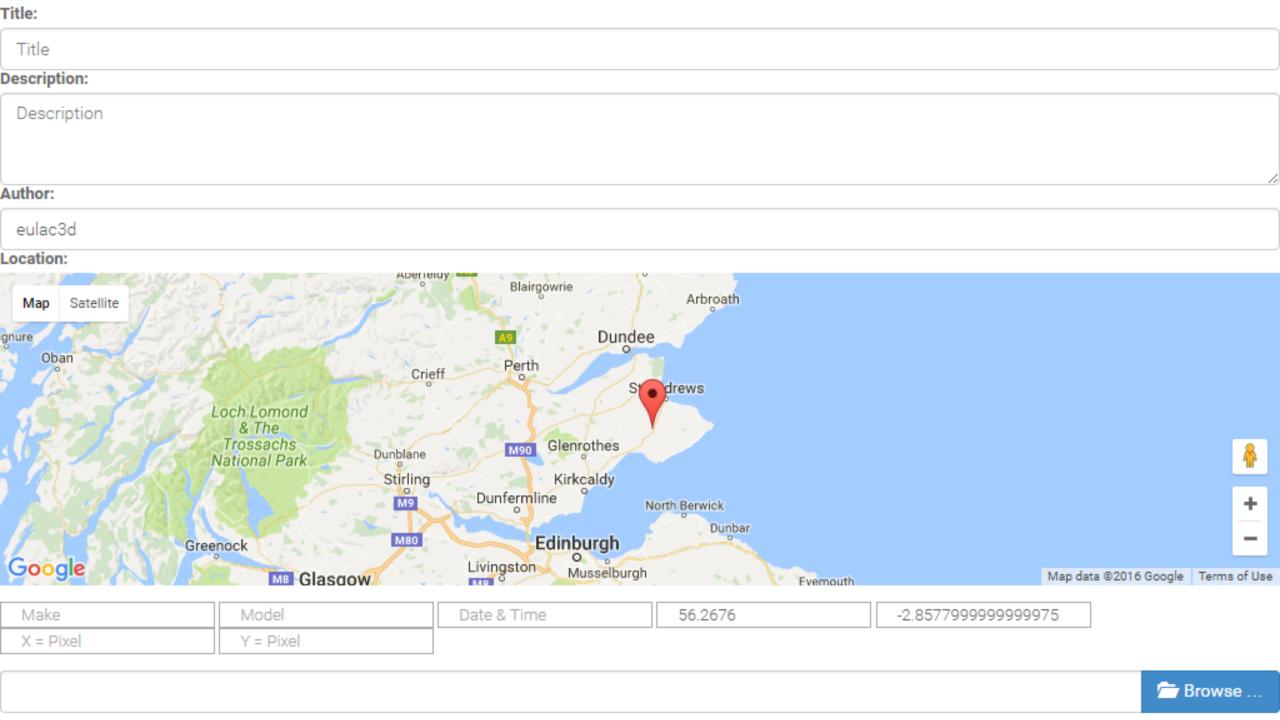

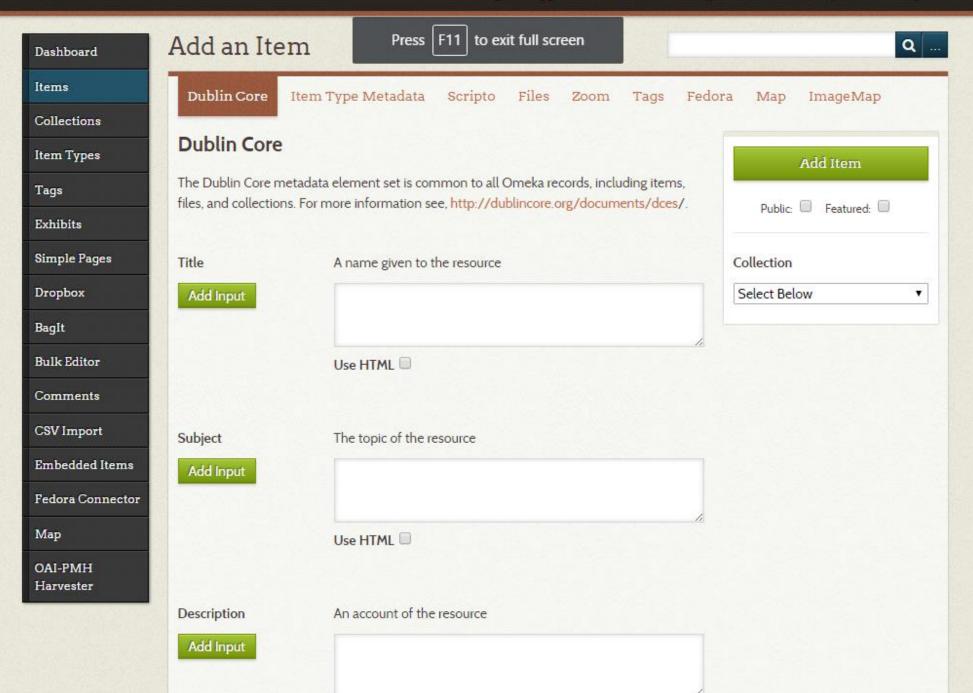

# Item Types

| EU-LAC                |                      | Plugins Appearance Users Settings Welcome, Super User                                                                                                    | Log   |
|-----------------------|----------------------|----------------------------------------------------------------------------------------------------|-------|
| Dashboard<br>Items    | Add an Item Typ      |                                                                                                    |       |
| Collections           | Type Name            | Description                                                                                                    | Total |
| Item Types Tags       | Text<br>Edit         | A resource consisting primarily of words for reading. Examples include books, letters, dissertations, poems, newspapers, articles, archives of mailing lists. Note that facsimiles or images of texts are still of the genre Text. | 0     |
| Exhibits Simple Pages | Moving Image<br>Edit | A series of visual representations imparting an impression of motion when shown in succession.  Examples include animations, movies, television programs, videos, zoetropes, or visual output from a simulation.                   | 0     |
| Dropbox<br>BagIt      | Oral History<br>Edit | A resource containing historical information obtained in interviews with persons having firsthand knowledge.                                                                                                    | 0     |
| Bulk Editor           | Sound<br>Edit        | A resource primarily intended to be heard. Examples include a music playback file format, an audio compact disc, and recorded speech or sounds.                                                                                    | 0     |
| Comments  CSV Import  | Still Image<br>Edit  | A static visual representation. Examples include paintings, drawings, graphic designs, plans and maps. Recommended best practice is to assign the type Text to images of textual materials.                                        | 0     |
| Embedded Items        | Website<br>Edit      | A resource comprising of a web page or web pages and all related assets ( such as images, sound and video files, etc. ).                                                                                                    | 0     |
| Map                   | Event<br>Edit        | A non-persistent, time-based occurrence. Metadata for an event provides descriptive information that is the basis for discovery of the purpose, location, duration, and responsible agents associated                              | 0     |

with an event. Examples include an exhibition, webcast, conference, workshop, open day.

### Virtual Museum

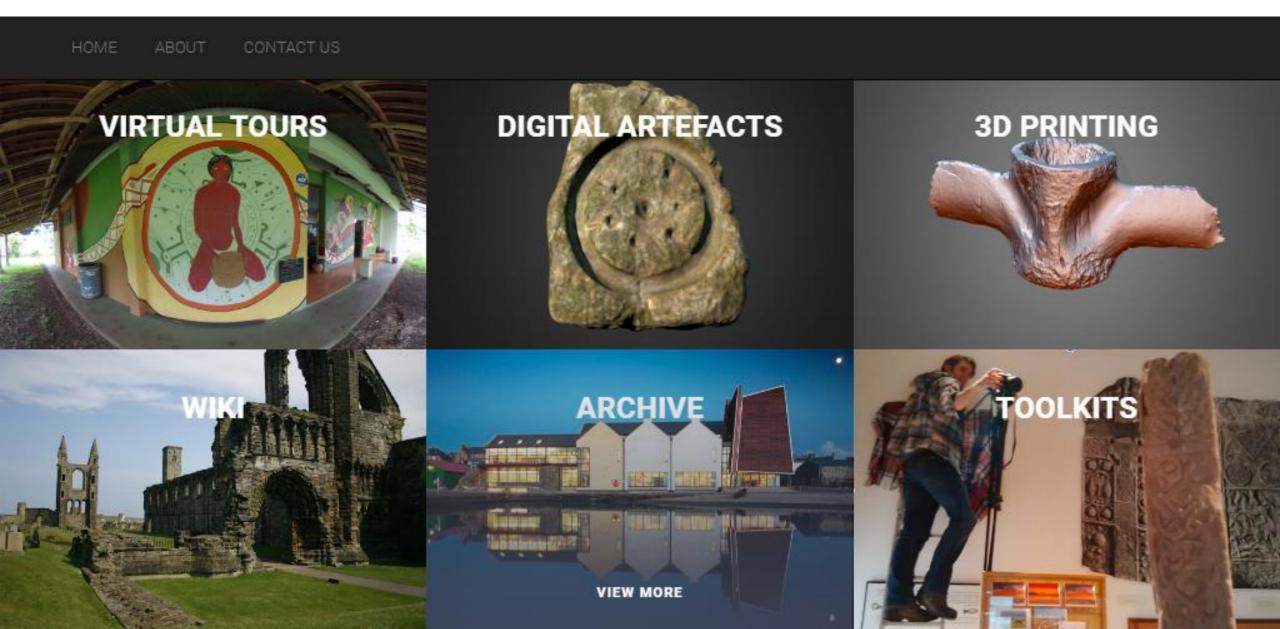

## **Artefact Galleries**

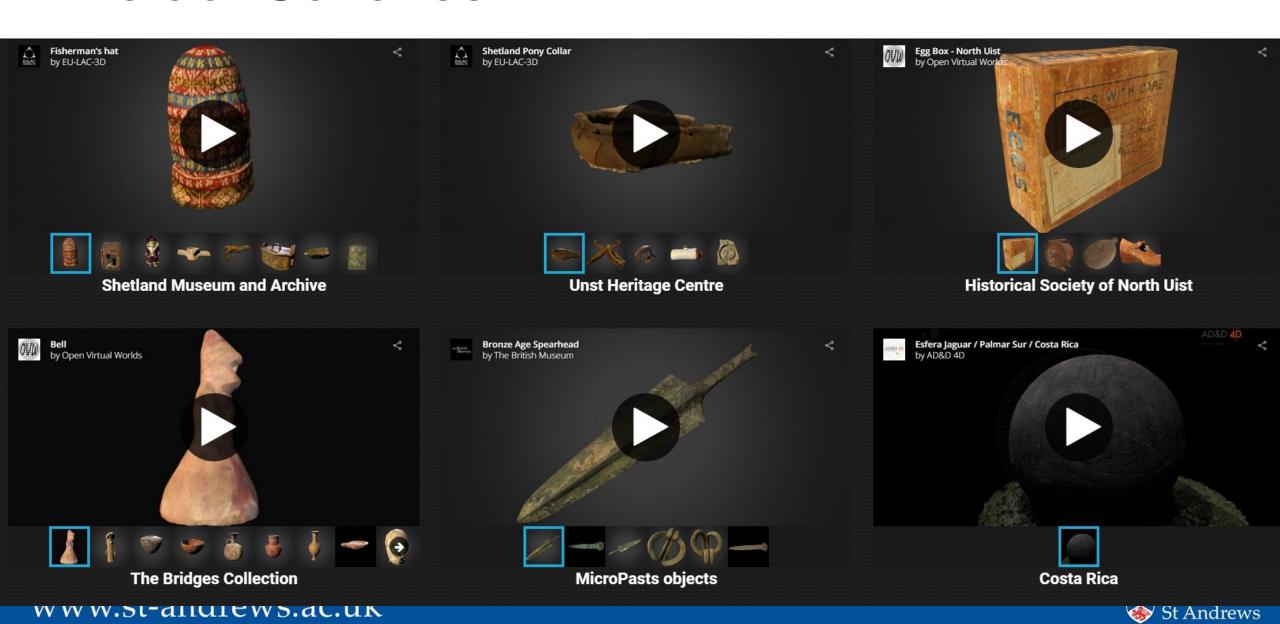

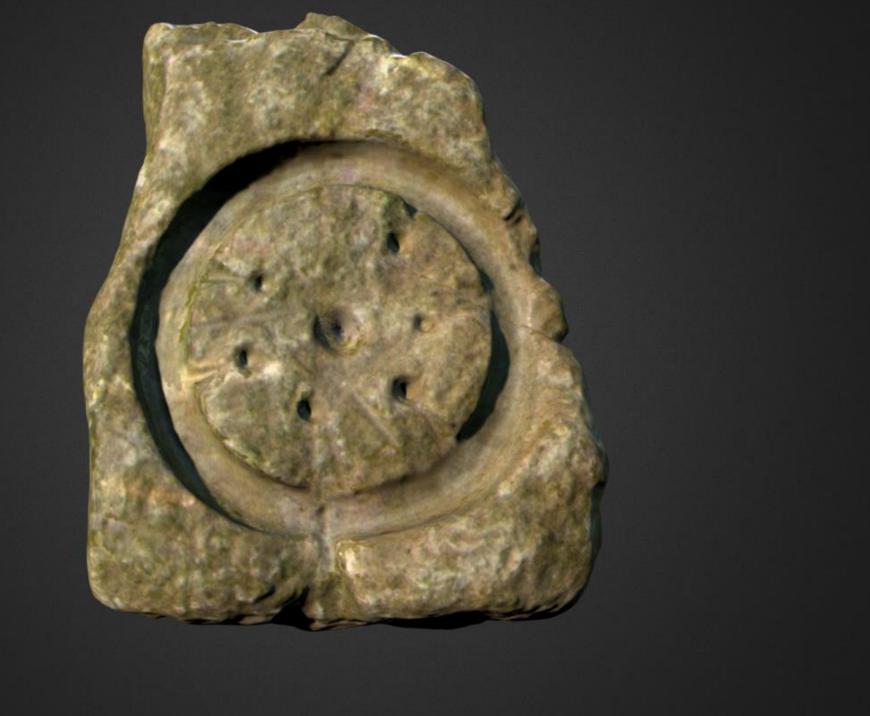

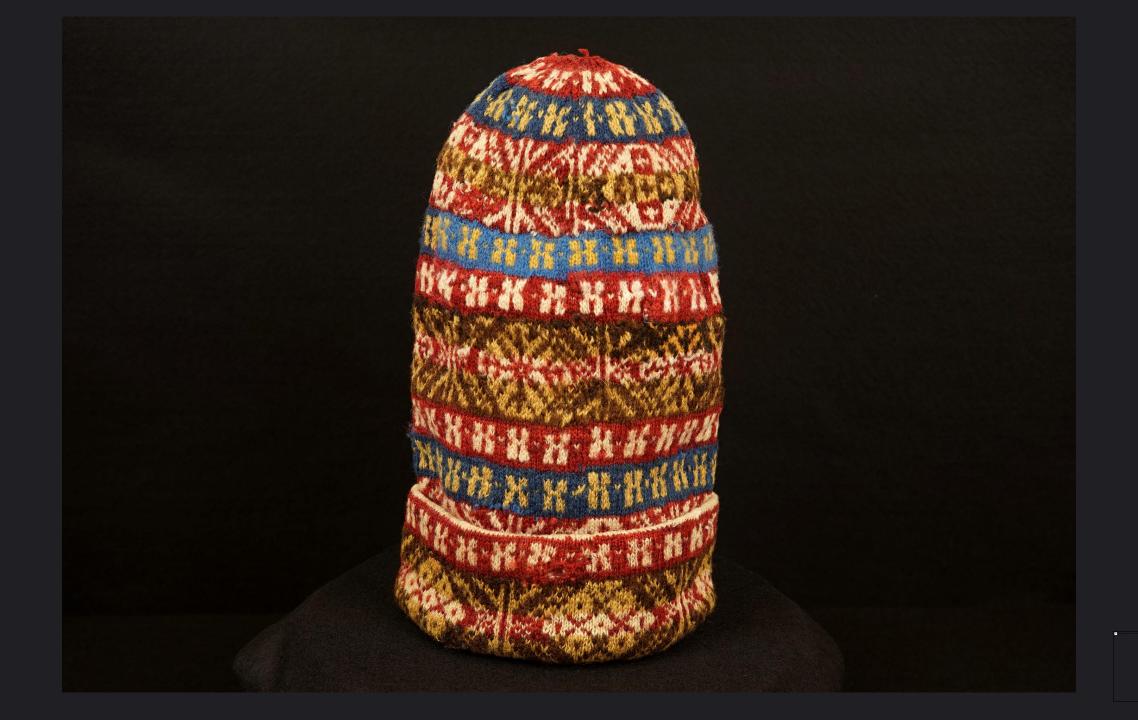

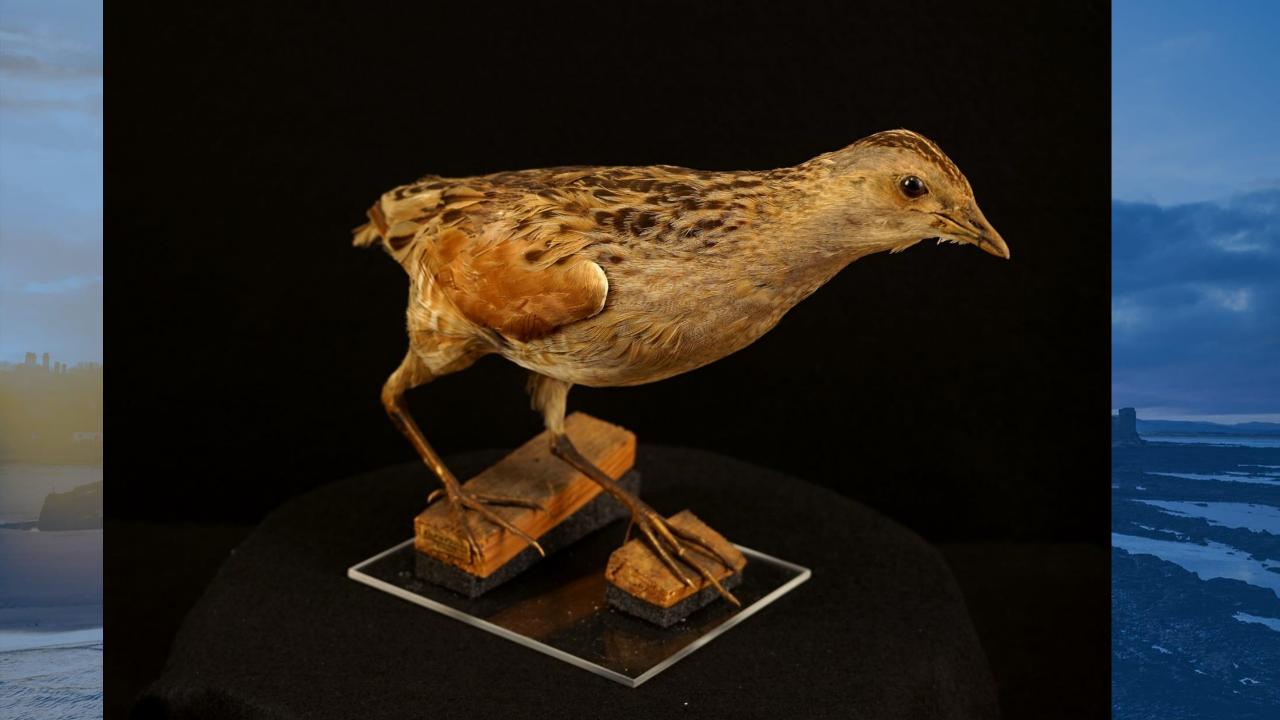

### Wiki

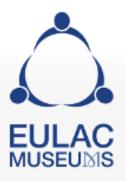

Main page Recent changes Random page Help

#### Tools

What links here Related changes Upload file Special pages Printable version Permanent link Page information Cite this page

Main page Discussion

### Main Page

#### Wiki for the EU-LAC Museums Virtual Museum.

Here you will find models of artefacts and have the opportunity to contribute to their interpretation.

A Fisherman's hat Fisherman's hat A held in the Shetland Museum and Archive in Lerwick.

Consult the User's Guide do for information on using the wiki software.

### Getting started [edit]

(Article title)

This page was last modified on 29 October 2016, at 08:05.

Privacy policy About EULAC Disclaimers

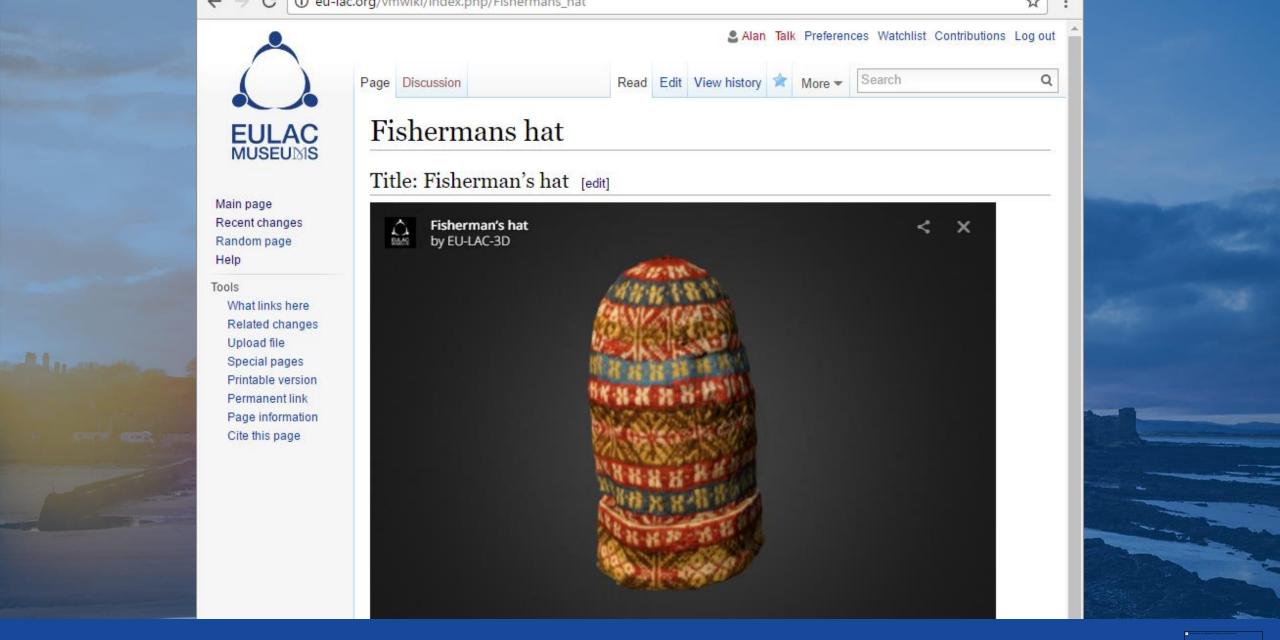

# Artefact Wiki

K CONTROL OF THE STATE OF THE STATE OF THE S

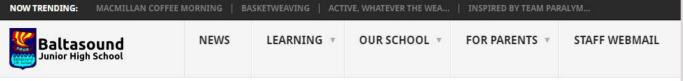

### 3D ARTEFACTS WORKSHOP

P. Thomson | September 16, 2016 | Community, Intergenerational, News, Tradition, Trending | No Comments

Today saw our S3 and S4 students collaborate with the Unst Heritage Trust and the University of St Andrews; learning how to use technology to make 3D representations of objects and how to make 3D photospheres of places of interest.

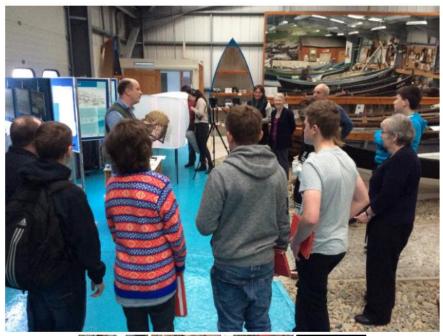

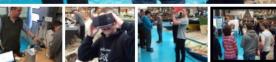

#### BALTASOUND JHS

Baltasound Junior High School Unst Shetland ZE2 9DY

T: 01595 807020

E: baltasound@shetland.gov.uk

Head Teacher: Mr Paul Thomson

Visit Fetlar Primary School Site

#### LATEST NEWS STORIES

- Macmillan Coffee Morning
- Basketweaving
- · Active, whatever the weather!
- Inspired By Team Paralympic GB
- Harvest 2016